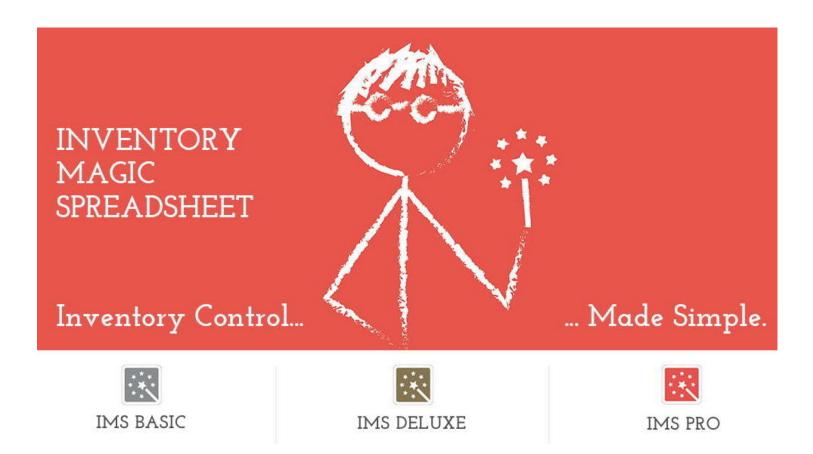

# **SMART ITEM IDs**

The support staff at Inventory Magic strongly recommends that you use SMART ITEM IDs when setting up your copy of Inventory Magic Spreadsheet.

### WHAT IS A "SMART ITEM ID"?

A **SMART ITEM ID** conveys something about an item.

Think of a 'dumb' number...say: 1000. This number does not communicate anything about the item to us, the user.

Now think of a 'smart' number...one that communicates information about it. For example: 2016MAY tells us the month and date that the item was made (MAY 2016).

That 'intelligence' is the essence of a SMART ITEM ID.

So, a SMART ITEM ID is really a CODE that you create. That CODE conveys one or more pieces of information about an item.

It's up to you how long or short your code is — as long as everyone is on the same page.

### We are going to look at several examples of SMART ITEM IDs

### **EXAMPLE #1 - A drug item:**

# BayAsp-81-500-2015a236

Bayer Aspirin 81mg 500 capsules Lot # 2015a236

# **EXAMPLE #2 - An apparel item:** 2016SPG-RL-BT1053-RED-MED

Year & Season: 2016 Spring

Vendor: Ralph Lauren Style Number: BT1053

Color: Red Size: Medium

### **EXAMPLE #3 - A paint item:**

#### **BEHR-INT-FLAT-PPU1915-WHT-GAL**

Manufacturer: Behr

Paint's Use: Interior and Flat

Vendor's Order Number: PPU1915

Color: White Size: Gallon

### **EXAMPLE #4 - A wine item:**

# **CA-KJ-CHAR-WHT-2013-750**

Location: California

Producer: Kendall Jackson

Varietal: Chardonnay

Color: White Year: 2013
Size: 750ml

So, why bother with SMART ITEM IDs?

- 1. In many cases, the SMART ITEM ID provides all the information needed to identify that specific item of inventory
- 2. Reports sorted by ITEM ID will group all similar items together in both lists and reports
- 3. SMART ITEM IDs let you easily show a range of items. For example:
  - ♦ Show me all my BAYER products
  - ▶ Show me all my SPRING 2016 items
  - ♦ Show me all my California wines
  - ♦ Show me all my Behr interior paints

Here is an on-screen look of how using Smart Item IDs will help you to group relevant items in Inventory Magic:

| 1  | Item ID       | Item Description              | Cost Each |        |
|----|---------------|-------------------------------|-----------|--------|
|    |               |                               |           |        |
| 4  | JW-Red-L      | Johnny Walker Red Liter       | \$        | 24.99  |
| 5  | JW-Red-1.5L   | Johnny Walker Red 1.5 Liter   | \$        | 36.99  |
| 6  | JW-Black-L    | Johnny Walker Black Liter     | \$        | 30.99  |
| 7  | JW-Black-1.5L | Johnny Walker Black 1.5 Liter | \$        | 45.99  |
| 8  | JW-Green-L    | Johnny Walker Green Liter     | \$        | 45.99  |
| 9  | JW-Green-1.5L | Johnny Walker Green 1.5 Liter | \$        | 68.99  |
| 10 | JW-Blue-L     | Johnny Walker Blue Liter      | \$        | 153.99 |
| 11 | JW-Blue-1.5L  | Johnny Walker Blue 1.5 Liter  | \$        | 229.99 |

We hope that you find this quick tutorial useful in setting up your items in Inventory Magic Spreadsheet.